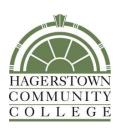

# Learning Technology Handbook

# **Table of Contents**

| I.   | Department Information                                            | 3 |
|------|-------------------------------------------------------------------|---|
|      | Learning Technology Overview                                      | 3 |
|      | Hours of Operation                                                | 3 |
|      | Learning Technology Staff                                         | 3 |
| II.  | Learning Technology Services                                      | 4 |
|      | Requesting Help from LT                                           | 4 |
|      | Laptop Cart/Equipment Reservations                                | 4 |
|      | Training                                                          | 4 |
| III. | Classroom Technology                                              | 5 |
|      | Classroom Instructional Sheets                                    | 5 |
|      | Duplicate Display on PC and Projector                             | 6 |
|      | Mobile Devices with Epson iProjection App – Wireless Connectivity | 7 |
|      | Epson Interactive Whiteboard Pens                                 | 7 |
|      | Extron VoiceLift Pro Pendant Microphones                          | 7 |
| IV.  | Other Technology and Distance Learning Tools                      | 8 |
|      | Camtasia/Snagit                                                   | 8 |
|      | Panopto                                                           | 8 |
|      | YouTube                                                           | 8 |
|      | Zoom                                                              | 8 |
|      | D2L Learning Management System                                    | 9 |
|      | Respondus – Test Authoring Software                               | 9 |
|      | SoftChalk Cloud                                                   | 9 |

# Department Information

## **Learning Technology Overview**

The Learning Technology (LT) unit provides support to faculty, staff, and students in the use of technology equipment in the classroom, distance learning tools, and other instructional technologies. The unit is responsible for the audio-visual equipment on campus and at remote locations. LT also provides technical and videography support for numerous HCC events.

## **Hours of Operation**

Monday-Thursday, 8 a.m. to 6 p.m. and Friday, 8 a.m. to 4 p.m. Hours may change due to campus operations.

# **Learning Technology Staff**

**Peter Mathews** 

Audio Visual Technology Manager

Phone: 240-500-2222 Office: LRC-134B

E-mail: <a href="mailto:pdmathews@hagerstowncc.edu">pdmathews@hagerstowncc.edu</a>

Ryan Edwards

Learning Technology Specialist

Phone: 240-500-2385 Office: LRC-148C

E-mail: <u>rledwards2@hagerstowncc.edu</u>

Erin Murray

Instructional Technologist Phone: 240-500-2699

Office: LRC-136

E-mail: elmurray@hagerstowncc.edu

Matthew Trunk

Learning Technology Technician

Phone: 240-500-2224 Office: LRC-148B

E-mail: mgtrunk@hagerstowncc.edu

Brenda Huffman

Learning Management System Specialist

Phone: 240-500-2378 Office: LRC-138

E-mail: bkhuffman@hagerstowncc.edu

# Learning Technology Services

# Requesting Help from LT

If you are having issues with classroom equipment (projector, video player, document camera, wireless tablet connectivity, audio, etc.), please notify LT staff immediately.

You may reach LT by e-mailing <a href="mailto:learntech@hagerstowncc.edu">learntech@hagerstowncc.edu</a> or calling the LT Help Desk at 240-500-2702.

#### Please include:

- Your contact information, including phone number and e-mail address
- A detailed description of the problem
- The location of the equipment
- Date and time the repair must be completed

In classrooms equipped with Extron touch panels, an "LT Help" button is located on the touch screen. When this button is pressed, please choose the category that best describes the issue you are experiencing. An email will be sent to LT staff to come to the classroom to provide assistance.

## **Laptop Cart/Equipment Reservations**

Please email learntech@hagerstowncc.edu for equipment reservations, and include:

- Date(s) requested
- Times (drop-off and pick-up)
- Location
- Equipment/services needed
- Contact information

Reservations are available only to HCC faculty and staff. Students must have faculty sign out equipment for class-related use.

Reservations must be made at least one (1) business day in advance.

## **Training**

LT offers training in the use of classroom equipment, as well as LT supported technology tools. Training is available for one-on-one sessions or in small groups. Training sessions should be held two to three days in advance of using classroom technology. Please email <a href="mailto:learntech@hagerstowncc.edu">learntech@hagerstowncc.edu</a> or call the LT Help Desk at 240-500-2702 to schedule training.

Additional technology resources are located in the Main Instructor Resources site.

# Classroom Technology

LT offers audiovisual services and support of technology-enhanced rooms to HCC faculty and staff, as well as visiting organizations. We support a wide range of equipment for technology-enhanced classrooms, conference rooms and auditoriums, such as:

- Installed projector(s), desktop computer, video player, document camera, speakers and screen(s) and/or whiteboard(s)
- Computer carts
- PA systems
- Video camcorders
- Video conferencing

#### Classroom Instructional Sheets

Each room should have a two-sided equipment instructional sheet (see example below). If the sheet is not in the classroom, is not accurate, or if you would like your own copy, please email <a href="mailto:learntech@hagerstowncc.edu">learntech@hagerstowncc.edu</a>. Actual equipment in each classroom may vary.

If you have a problem with the audiovisual equipment, please contact **Learning Technology** by pressing the **LT Help** button on the Touch panel, calling **240-500-2702** or emailing **learntech@hagerstowncc.edu**.

For LT assistance, press the LT Help button and choose the category that best describes your issue: No Audio, No Video, or Other. If the issue has been resolved, please press Cancel.

Enter your HCC Network log-in credentials and click the arrow.

\*For password help, please contact the IT help desk at 240-500-2457.

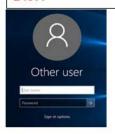

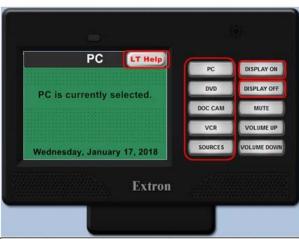

If the Presentation remote is not functioning, please check that the button on the back of the remote is switched to **ON**, and that the receiver is plugged in to the computer.

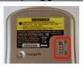

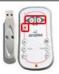

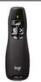

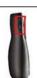

To turn the projector **ON**, press **DISPLAY ON**To turn the projector **OFF**, press **DISPLAY OFF** 

Select which input you want to display: PC, DVD, DOC CAM, VCR, or SOURCES.

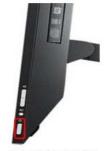

Press the power button to turn computer on

## **Duplicate Display on PC and Projector**

If only the Windows logo is displaying on the projection screen or there is a static slide, the PC is in Extend view.

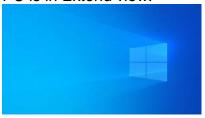

To change the view to Duplicate view:

1) Press the Windows key and P simultaneously.

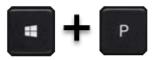

2) Click on Duplicate from the pop-up window.

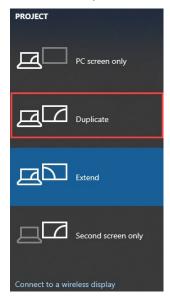

PowerPoint Presenter View will also change the display to Extend. If you would prefer to not use Presenter View, go to the Slide Show tab and uncheck Use Presenter View.

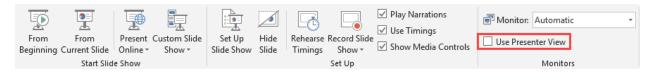

Note: You may need to change the view to Duplicate view again after unchecking Use Presenter View.

## Mobile Devices with Epson iProjection App – Wireless Connectivity

If bringing your own device, please contact Learning Technology at least three (3) business days beforehand to obtain network credentials and perform testing.

In preparation, you may download the Epson iProjection app on the device you wish to use from the Apple App Store or Google Play.

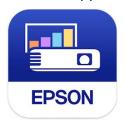

## **Epson Interactive Whiteboard Pens**

In classrooms that have the wall-mounted projectors displaying on the whiteboard, you can use the interactive pens to write or draw on the whiteboard projection surface.

For a quick guide, please visit the <u>User's Guide - Using Easy Interactive Tools for Windows</u> (PDF Download).

# **Extron VoiceLift Pro Pendant Microphones**

The VoiceLift Pro Pendant microphone can be worn around the neck on a lanyard and will provide voice amplification to the speakers in the classroom: Please click on this link for additional information: VoiceLift Video Tutorial.

# VoiceLift Pro Pendant

State of the Art Wireless Microphone

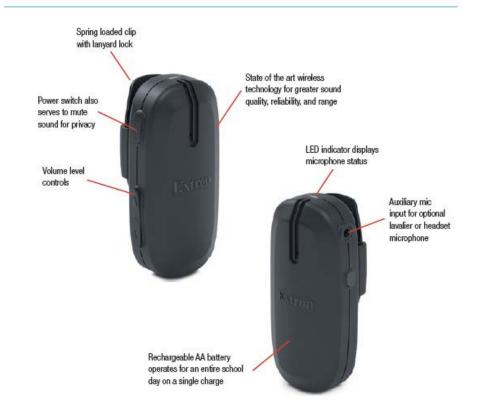

# Other Technology and Distance Learning Tools

## Camtasia/Snagit

Camtasia and Snagit are screen-capturing software tools.

Camtasia allows you to record your onscreen activity, audio and webcam video as well as narrate existing PowerPoint presentations. You can also edit, produce and share course content.

Snagit allows you to record an image or video of what you see on your computer screen, add effects, and share with anyone. There are limited editing options with this tool.

#### To obtain a license:

- Staff or Full-time faculty, submit a Track-it to IT <u>trackit@hagerstowncc.edu</u>
- Adjunct instructors, submit a request to <a href="mailto:learntech@hagerstowncc.edu">learntech@hagerstowncc.edu</a>

#### TechSmith offers free training tutorials:

Camtasia Studio: <a href="https://www.techsmith.com/tutorial-camtasia.html">https://www.techsmith.com/tutorial-camtasia.html</a>

Snagit: http://www.techsmith.com/tutorial-snagit.html

#### **Panopto**

Panopto is a video hosting and content management platform integrated with D2L. With Panopto, you can:

- Easily record and edit videos on Windows and Mac
- Upload existing video and audio files
- Easily embed videos within D2L
- Share videos easily with others
- Import auto-generated captions
- Create interactive video quizzes and sync grades with D2L

Please refer to the Main Instructor Resources site for additional information and tutorials.

#### YouTube

YouTube is no longer recommended for video hosting. Please use <u>Panopto</u> for video hosting needs.

If you need assistance migrating YouTube videos to Panopto, please email <a href="mailto:learntech@hagerstowncc.edu">learntech@hagerstowncc.edu</a>.

#### Zoom

LT provides equipment set up and support for Zoom in classrooms and conference rooms. Please notify Learning Technology at <a href="mailto:learning-technology-net-align: learn-tech@hagerstowncc.edu">learn-tech@hagerstowncc.edu</a> or call the LT Help Desk at 240-500-2702 at least 3-5 business days in advance.

If you are interested in having an HCC Zoom account created, please send a work order to trackit@hagerstowncc.edu.

If you have a Panopto account, your Zoom meeting recordings will be automatically stored on Panopto in your Meeting Recordings folder. If you don't have a Panopto account, please download any recordings you wish to keep.

For information about how to integrate your Zoom account into your D2L courses, please refer Main Instructor Resources.

## **D2L Learning Management System**

The D2L Brightspace learning management system (LMS) is e-learning software utilized by HCC for course management in our online and hybrid classes. It is also used as a webenhancement tool for some face-to-face courses.

Visit <u>D2L Learning Management System</u> for access and information. This page can be found in the Quick Links section at the top left of the HCC homepage under D2L LMS. Alternatively, if you are logged in to My HCC Portal, you may click on the D2L/Brightspace card.

When you log in to D2L as an instructor, you should see that you are enrolled in the <u>D2L</u> <u>Training for Instructors</u> course site which contains lessons and tutorials on how to use the system; the <u>Main Instructor Resources</u> course which contains ongoing updates for instructors; and any course offerings for sections that you are teaching.

D2L accounts are created only for users who are registered for at least one (1) course using the LMS. The student enrollment in D2L course offerings is managed via integration with our student information system, so each site is automatically populated with the participants, and enrollment is typically updated within one (1) business day of the registration activity. If you notice any enrollment discrepancies outside of that time-frame, please contact the D2L Help Desk.

For D2L assistance or training, please contact <u>distlearn@hagerstowncc.edu</u> or 240-500-2701.

## Respondus – Test Authoring Software

Hagerstown Community College has a campus-wide license for the Respondus test authoring software. Respondus is a Windows application that can be used to enhance the functionality and usability of D2L's quiz tool and/or create tests for another LMS.

You can obtain a copy of the Respondus software by submitting a work order to <a href="mailto:trackit@hagerstowncc.edu">trackit@hagerstowncc.edu</a>. For more information, please visit the <a href="mailto:Main Instructor">Main Instructor</a> Resources site.

#### SoftChalk Cloud

<u>SoftChalk Cloud</u> is a content authoring solution that allows educators to create their own elearning materials and deliver them in D2L or even use without an LMS.

HCC has a limited number of licenses for SoftChalk Cloud. In order to obtain a license, visit Main Instructor Resources or submit a request to distlearn@hagerstowncc.edu.

Once your account is activated, you are ready to use SoftChalk Cloud to create interactive and engaging digital curriculum. Visit the <u>Get Started with SoftChalk Cloud</u> page to learn more. Additional information and resources are available for SoftChalk Cloud in the <u>Main Instructor Resources</u> site.